# **Firefox (Rapid Release)**

- Objet : Installer Firefox (Rapid Release)
- Niveau requis : **PEIX Me!** [débutant,](http://debian-facile.org/tag:debutant?do=showtag&tag=d%C3%A9butant) [avisé](http://debian-facile.org/tag:avise?do=showtag&tag=avis%C3%A9)
- Commentaires : Contexte d'utilisation du sujet du tuto. <sup>PEIX Me!</sup>
- Débutant, à savoir : [Utiliser GNU/Linux en ligne de commande, tout commence là !.](http://debian-facile.org/doc:systeme:commandes:le_debianiste_qui_papillonne)
- Suivi : [à-tester](http://debian-facile.org/tag:a-tester?do=showtag&tag=%C3%A0-tester)

**PEIX Me!** Pour choisir, voir les autres Tags possibles dans [l'Atelier.](http://debian-facile.org/atelier:atelier#tags)

- Création par **&nIQnutn 23/05/2018**
- ∘ Testé par <...> le <...> ØFix Me!
- Commentaires sur le forum : [Lien vers le forum concernant ce tuto](https://debian-facile.org/viewtopic.php?id=15806)  $^{11}$  ( $^{12}$  Fix Me!)

#### **Nota :**

Contributeurs, les **PEIX Me!** sont là pour vous aider, supprimez-les une fois le problème corrigé ou le champ rempli !

# **Introduction**

Mozilla propose deux versions de son navigateur Firefox.

- une version avec un support étendu (Extended Support Release) disponible dans les dépôts. Voir la doc de: [Firefox](http://debian-facile.org/doc:reseau:firefox)
- une version standard (Rapid Release) avec des mises à jours plus fréquentes

Il existe plusieurs solutions pour installer la version standard et profiter des dernières fonctionnalités.

## **Installation**

### **Archive officielle**

Récupérer l'archive:<https://www.mozilla.org/fr/firefox/all/>

```
wget -O /tmp/FirefoxSetup.tar.bz2
"https://download.mozilla.org/?product=firefox-latest-ssl&os=linux64&lang=fr
"
```
Décompresser l'archive:

tar xjvf /tmp/FirefoxSetup.tar.bz2 -C /opt/

Créer un raccourci:

#### ln -s /opt/firefox/firefox /usr/local/bin/

Créer un fichier .desktop pour lancer Firefox

nano /usr/share/applications/firefox.desktop

```
[Desktop Entry]
Name=Firefox
Comment=Navigue sur Internet
GenericName=Navigateur Web
X-GNOME-FullName=Navigateur Web Firefox
Exec=/opt/firefox/firefox %u
Terminal=false
X-MultipleArgs=false
Type=Application
Icon=/opt/firefox/browser/chrome/icons/default/default128.png
Categories=Network;WebBrowser;
MimeType=text/html;text/xml;application/xhtml+xml;application/xml;applicatio
n/vnd.mozilla.xul+xml;application/rss+xml;application/rdf+xml;image/gif;imag
e/jpeg;image/png;x-scheme-handler/http;x-scheme-handler/https;
StartupWMClass=Firefox
StartupNotify=true
```
#### **Définir votre Firefox comme navigateur par défaut :**

Vous avez peut-être remarqué que la désinstallation du paquet firefox par apt entraîne l'installation de Epiphany. Vous devez définir Firefox comme navigateur par défaut à l'aide de update-alternatives pour pouvoir désinstaller Epiphany :

```
sudo update-alternatives --install /usr/bin/x-www-browser x-www-browser
/opt/firefox/firefox 200 && sudo update-alternatives --set x-www-browser
/opt/firefox/firefox
```
source : [https://wiki.debian.org/fr/Firefox#A.2BAMA\\_partir\\_des\\_ex.2BAOk-cutables\\_de\\_Mozilla](https://wiki.debian.org/fr/Firefox#A.2BAMA_partir_des_ex.2BAOk-cutables_de_Mozilla)

Ensuite vous pouvez désinstaller Epiphany:

sudo apt autoremove --purge epiphany-browser

#### **Mise à jour automatique de Firefox :**

Dans l'état actuel, Firefox ne peut être mis à jour que manuellement et que par **root**.

Pour que Firefox se mette à jour automatiquement depuis n'importe quel utilisateur :

1. Créer un groupe "mozilla" :

addgroup mozilla

2. Ajouter les utilisateurs existant au groupe "mozilla" :

adduser nom\_utilisateur mozilla

Et ce pour chaque utilisateur autorisé à mettre à jour Firefox.

3. Modifier l'appartenance du dossier **/opt/firefox** :

chown -R root:mozilla /opt/firefox

4. Modifier les droits du dossier **/opt/firefox** :

chmod -R g+rwx /opt/firefox

Voilà, Firefox se mettra à jour automatiquement.

#### **snap**

Pré-requis: installer snap (voir le wiki sur [snap\)](http://debian-facile.org/doc:systeme:snap)

Installation du snap

snap install firefox

Lancer Firefox

snap run firefox

Ou directement depuis le menu

### **Ressources**

- <https://www.mozilla.org/fr/firefox/all/>
- <https://wiki.debian.org/Firefox>
- <https://support.mozilla.org/fr/kb/passer-firefox-edition-longue-duree-esr>
- <https://mozillazine-fr.org/firefox-quelle-version-choisir/>
- <https://jessyhurbain.fr/comment-avoir-firefox-quantum-sur-debian/>
- [1\)](#page--1-0)

N'hésitez pas à y faire part de vos remarques, succès, améliorations ou échecs !

From: <http://debian-facile.org/>- **Documentation - Wiki**

Permanent link: **<http://debian-facile.org/doc:reseau:firefox-standard>**

Last update: **30/05/2023 16:08**

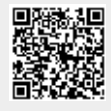